## **Packet Tracer : projet d'intégration des compétences**

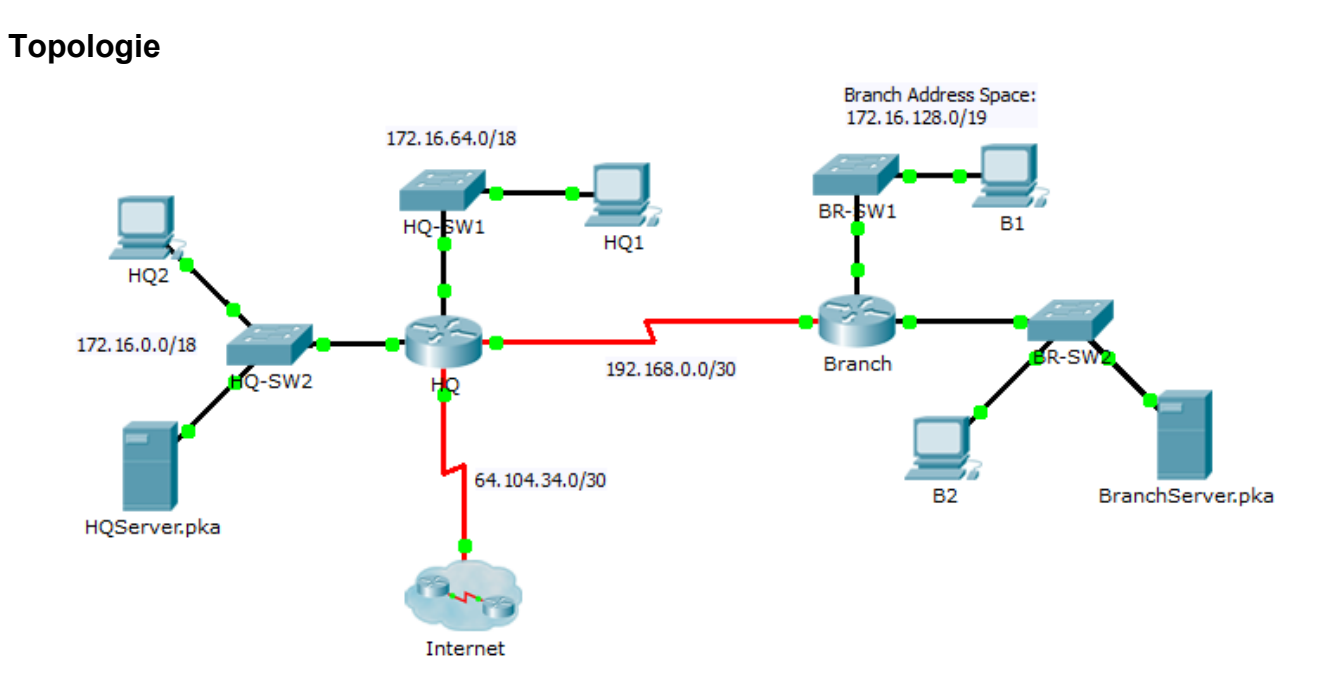

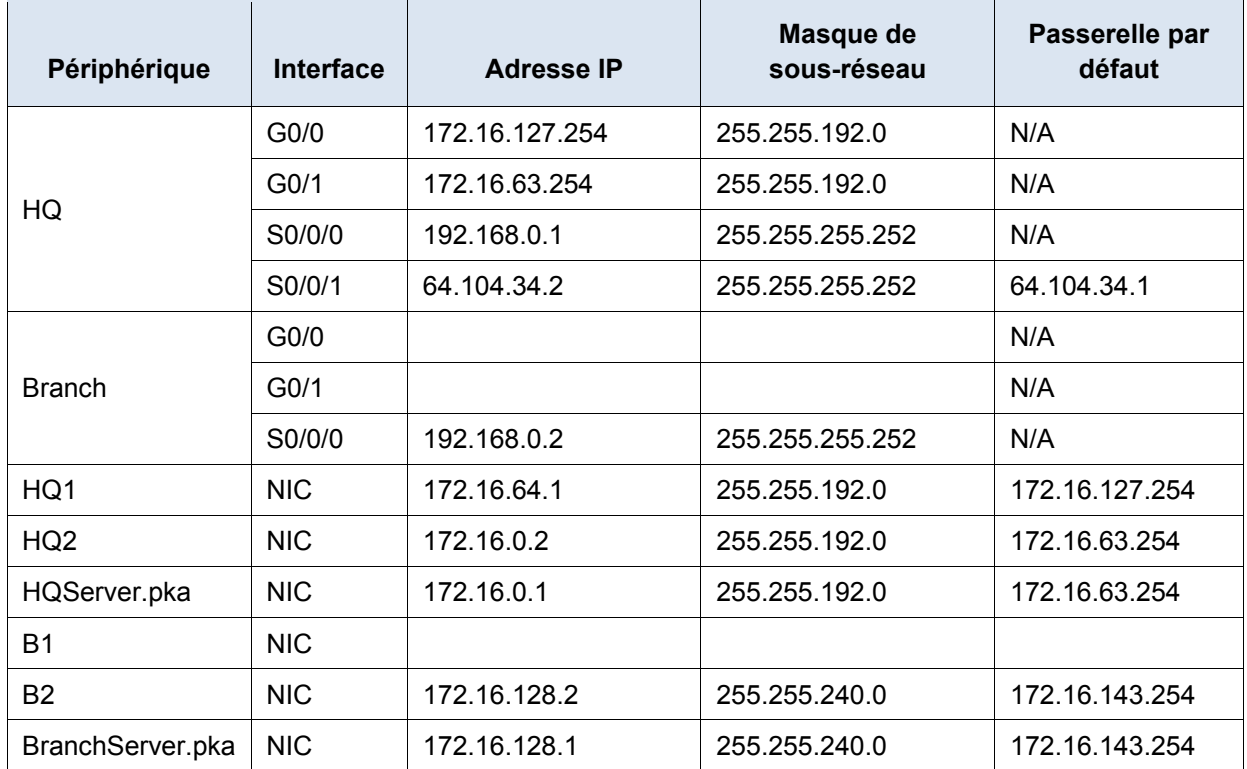

## **Table d'adressage**

## **Scénario**

Dans ce projet d'intégration des compétences, vous terminerez le schéma d'adressage, configurerez le routage et implémenterez des listes de contrôle d'accès nommées.

## **Conditions requises**

- a. Divisez 172.16.128.0/19 en deux sous-réseaux égaux à utiliser sur **Branch**.
	- 1) Attribuez la dernière adresse utilisable du deuxième sous-réseau à l'interface Gigabit Ethernet 0/0.
	- 2) Attribuez la dernière adresse utilisable du premier sous-réseau à l'interface Gigabit Ethernet 0/1.
	- 3) Documentez l'adressage dans la table d'adressage.
	- 4) Configuration de **Branch** avec l'adressage approprié
- b. Configurez **B1** avec l'adressage approprié en utilisant la première adresse disponible du réseau auquel il est relié. Documentez l'adressage dans la table d'adressage.
- c. Configurez **Branch** avec le routage EIGRP selon les critères suivants :
	- Annonce des trois réseaux reliés
	- Attribution du numéro 1 à l'AS
	- Désactivation de la récapitulation automatique
	- Configuration des interfaces appropriées comme passives
	- Récapitulez 172.16.128.0/19 sur l'interface Serial 0/0/0 avec une distance administrative égale à 5.
- d. Définissez une route par défaut sur **HQ** qui dirige le trafic vers l'interface S0/0/1. Redistribuez la route jusqu'à **Branch**.
- e. Récapitulez les sous-réseaux LAN de **HQ** sur l'interface Serial 0/0/0 avec une distance administrative égale à 5.
- f. Créez une liste d'accès nommée **HQServer** pour empêcher tous les ordinateurs connectés à l'interface Gigabit Ethernet 0/0 du routeur **Branch** d'accéder à **HQServer.pka.** Tout autre trafic est autorisé. Configurez la liste d'accès sur le routeur approprié, appliquez-la à l'interface appropriée et vers la direction appropriée.
- g. Créez une liste d'accès nommée **BranchServer** pour empêcher tous les ordinateurs connectés à l'interface Gigabit Ethernet 0/0 du routeur **HQ** d'accéder aux services HTTP et HTTPS du serveur **Branch.** Tout autre trafic est autorisé. Configurez la liste d'accès sur le routeur approprié, appliquez-la à l'interface appropriée et vers la direction appropriée.